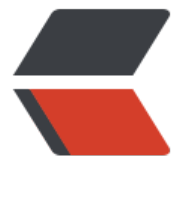

链滴

# Linux 常用[命令 -](https://ld246.com) 持续更新中

作者: xiaoweizha

- 原文链接:https://ld246.com/article/1552550690191
- 来源网站: [链滴](https://ld246.com/member/xiaoweizha)
- 许可协议:[署名-相同方式共享 4.0 国际 \(CC BY-SA 4.0\)](https://ld246.com/article/1552550690191)

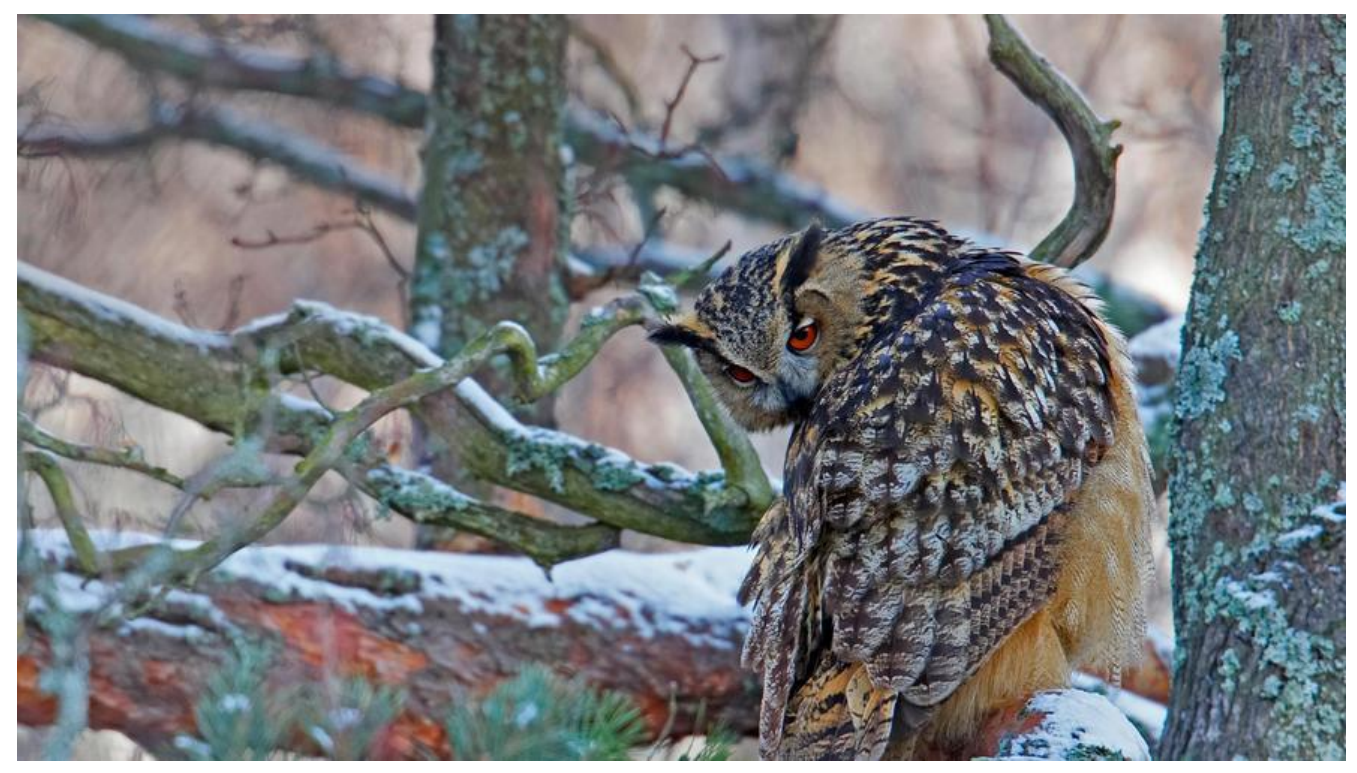

工作中用到的常用命令

一个好用的网站

## Linux命令大全

基本囊括所有的Linux命令 个人使用,因此仅收集开发过程中使用频率比较高的命令 [现在](http://man.linuxde.net/)

# **网络**

● 1.netstat命令 场景:知道某个应用的端口,找到该应用的PID netstat -tunlp|grep 2181 ● 2.lsof -i:端口号

查看端口号是否占用,并且返回信息

COMMAND PID USER FD TYPE DEVICE SIZE/OFF NODE NAME java 1792 root 49u IPv4 3134597 0t0 TCP \*:webcache (LISTEN)

\* 3.curl 下载工具

>例如: curl -O https://github.com/java-decompiler/jd-gui/releases/download/v1.4.1/jd-gui-o x-1.4.1.tar

将该文件下载至本地并以原文件名进行保存

## 系统

\* 1.df命令 显示磁盘的相关信息 场景:服务器磁盘满了等等,如果有进行日常维护的话是不会出现这种问题的 >df -lh

Filesystem Size Used Avail Use% Mounted on /dev/vda1 50G 5.3G 42G 12% / devtmpfs 909M 0 909M 0% /dev tmpfs 920M 24K 920M 1% /dev/shm tmpfs 920M 580K 919M 1% /run tmpfs 920M 0 920M 0% /sys/fs/cgroup tmpfs 184M 0 184M 0% /run/user/0

#### \* 2.du命令

 显示每个文件和目录的磁盘使用空间 >例如: du -sh 输出该目录下的文件总大小, 以M为单位

\* 3.uname

>例如: uname -a 输出系统的信息

Darwin zhaxiaoweideMacBook-Pro.local 18.2.0 Darwin Kernel Version 18.2.0: Thu Dec 20 20:46 53 PST 2018; root:xnu-4903.241.1~1/RELEASE\_X86\_64 x86\_64

可以知道系统的操作系统、内核版本等等信息。

## 监控

\* 1.top命令 显示系统进程列表信息 \*\*\* ![image.png](https://b3logfile.com/file/2019/03/image-a97d1142.png) \*\*\*

\* 2.free命令 显示系统使用和空闲的内存情况

>free -m

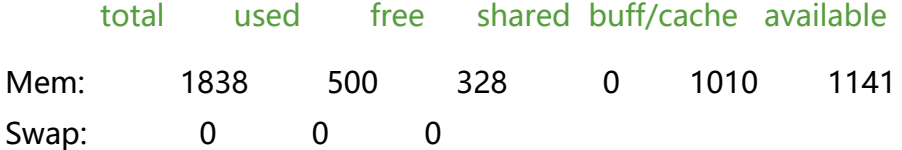

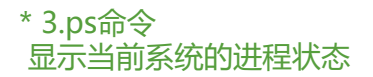

### >ps -ef | grep java

root 1792 1 2 Mar12 ? 19:11:05 /usr/local/java/jre/bin/java -Djava.util.logging.confi .file=/usr/local/tomcat9/conf/logging.properties -Djava.util.logging.manager=org.apache.juli. lassLoaderLogManager -Djdk.tls.ephemeralDHKeySize=2048 -Djava.protocol.handler.pkgs=o g.apache.catalina.webresources -classpath /usr/local/tomcat9/bin/bootstrap.jar:/usr/local/to cat9/bin/tomcat-juli.jar -Dcatalina.base=/usr/local/tomcat9 -Dcatalina.home=/usr/local/tomc t9 -Djava.io.tmpdir=/usr/local/tomcat9/temp org.apache.catalina.startup.Bootstrap start

root 26294 1 0 Mar15 ? 00:33:32 /usr/local/java/bin/java -Dzookeeper.log.dir=. -Dz okeeper.root.logger=INFO,CONSOLE -cp /data/zookeeper/bin/../build/classes:/data/zookeep r/bin/../build/lib/\*.jar:/data/zookeeper/bin/../lib/slf4j-log4j12-1.7.25.jar:/data/zookeeper/bin/.. lib/slf4j-api-1.7.25.jar:/data/zookeeper/bin/../lib/netty-3.10.6.Final.jar:/data/zookeeper/bin/../l b/log4j-1.2.17.jar:/data/zookeeper/bin/../lib/jline-0.9.94.jar:/data/zookeeper/bin/../lib/audien e-annotations-0.5.0.jar:/data/zookeeper/bin/../zookeeper-3.4.13.jar:/data/zookeeper/bin/../src java/lib/\*.jar:/data/zookeeper/bin/../conf: -Dcom.sun.management.jmxremote -Dcom.sun.ma agement.jmxremote.local.only=false org.apache.zookeeper.server.quorum.QuorumPeerMain data/zookeeper/bin/../conf/zoo.cfg

root 28378 16201 0 18:18 pts/0 00:00:00 grep --color=auto java

## 文件 \* 1.cp命令 将目录下的所有文件拷贝到另外的文件夹 >例如:cp -r dir1/. dir2

\* 2.vi命令 编辑文件内容 >例如:vi /etc/profile 进入后按i进入编辑模式,编辑完成后输入冒号,输入wq进行保存并退出,或者输入q!不保存退出。

\* 3.tail命令 用于输出文件内容 >例如: tail -f error.log 显示该日志文件最新追加的内容, 也就是打印实时日志

\* 4.touch命令 >touch命令有两个功能: 一是用于把已存在文件的时间标签更新为系统当前的时间 (默认方式), 们的数据将原封不动地保留下来;二是用来创建新的空文件 例如: touch myfile

使用vi命令也可以新建文件

\* 5.rm命令 删除操作不可恢复 慎重 >例如:rm -f myfile